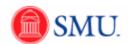

## **Creating, Deleting and Editing Favorites**

| Step | Action                                                                                                    |
|------|----------------------------------------------------------------------------------------------------|
| 1.   | To begin, navigate to the page you want to save as a favorite. Then, click the <b>Add to Favorites</b> link.  Add to Favorites                                                                                                    |
| 2.   | A description of the page defaults. Change as needed.                                                                                                    |
| 3.   | Click the <b>OK</b> button.                                                                                                    |
| 4.   | Click the <b>OK</b> button.                                                                                                    |
| 5.   | To retrieve a favorite, click the <b>Favorites</b> button.  Favorites                                                                                                    |
| 6.   | Pages that you have recently navigated to will display under the <b>Recently Used</b> section.                                                                                                    |
|      | Pages that you have marked as a Favorite will display under My Favorites.                                                                                                    |
| 7.   | You can edit Favorites by clicking the <b>Edit Favorites</b> option.                                                                                                    |
| 8.   | To edit the name of your favorite, simply type a new name under the <b>Favorite</b> column.  By adding a <b>Sequence number</b> , you can change the display order that a favorite is listed. (The sequence number begins with 0, 1, 2, 3, etc)  Click <b>Save</b> to store changes. |
| 9.   | To delete a favorite, click the <b>Delete</b> button.  Delete                                                                                                    |
| 10.  | Click the <b>OK</b> button.                                                                                                    |
| 11.  | Click the Save button.                                                                                                    |
| 12.  | End of Procedure.                                                                                                    |